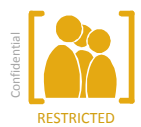

# **AMADEUS**

## Specific activation process for ATRIIS GTP for Travel Agencies

You are: A new or an existing Travel Agency user of Atriis' GTP application

- You want: To connect to the Atriis GTP application (that is certified on Amadeus Web Services) through Amadeus.
- This is: A high level process to facilitate the activation process between the Travel Agency and its Amadeus commercial office locally.

#### Step 1. Pre-requisites and paperwork

1.1 Atriis to confirm you operate in markets within its contractual Territory or to solicit Amadeus for exceptional approval

This step does not require any action from you, the Travel Agency. However, this may have an impact on the timeframe of the activation process.

#### 1.2 Sign the Authorization Form for Atriis GTP application

Atriis will send you a copy of the Authorization Form that needs to be dully signed. This form specifies which of your Amadeus Office IDs will be added and accessible through Atriis GTP application.

Your action: You should fill in and sign this form. Please ensure that:

- i) You clearly specify the legal entity under which your Amadeus contract is signed
- ii) You clearly list the Amadeus Office IDs that should belong to the same legal entity

A copy of this Authorization Form will be sent to Amadeus and confirm your approval to get your Office ID(s) to be connected and accessible through the Atriis GTP application.

#### 1.3 Sign a Web Services CAU agreement with Amadeus

You need to contact your Amadeus local account manager advising her/him that you have contracted with Atriis to use its GTP application and that you wish to use it on Amadeus.

You have to sign a Web Services Client Application User (CAU) Agreement with your local Amadeus Commercial Organization (ACO). The agreement covers the usage of the Atriis GTP on your Amadeus Office IDs and specifies the conditions.

This contract will list the Office IDs on which you wish to activate your Atriis GTP.

#### Your action: You should ensure you refer to Atriis GTP and its WSAP 1ASIWIBEAII.

Note: In some cases, your local Amadeus representative might send you a high level Web Services request form to initiate the process. If you are asked to specify the following elements, please use these figures:

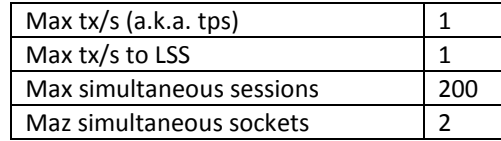

This document is a guide only and is not intended to have any legal effect. In case of any query please refer to your agreement with Amadeus and/or contact your Amadeus Account Manager.

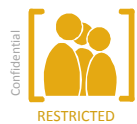

#### Step 2. Determine which of your Amadeus Office ID(s) you want to connect to Atriis GTP

When your Client Application Web Services User Agreement and Authorization Form are signed, your local Amadeus account manager will be able to proceed with the activation of the GTP application.

It is recommended to get a new OID(s) created for your usage of the Atriis GTP application for various reasons (security, functionality, tracking). Alternatively, you can use an existing OID, in which case, proceed directly to step 2.2 of this document.

#### 2.1 New OID(s):

If you want to proceed this way, you need to request a new and unique OID to be created. Your action: Order a new OID and ensure that:

- Your negotiated/ corporate fares are loaded by the airlines to this new OID
- The Security settings (EOS) are set so that this new OID allows exchange of PNR and profile information with any other existing Office ID you may have. In order to do so, please request the following EOS settings to your Amadeus account manager:

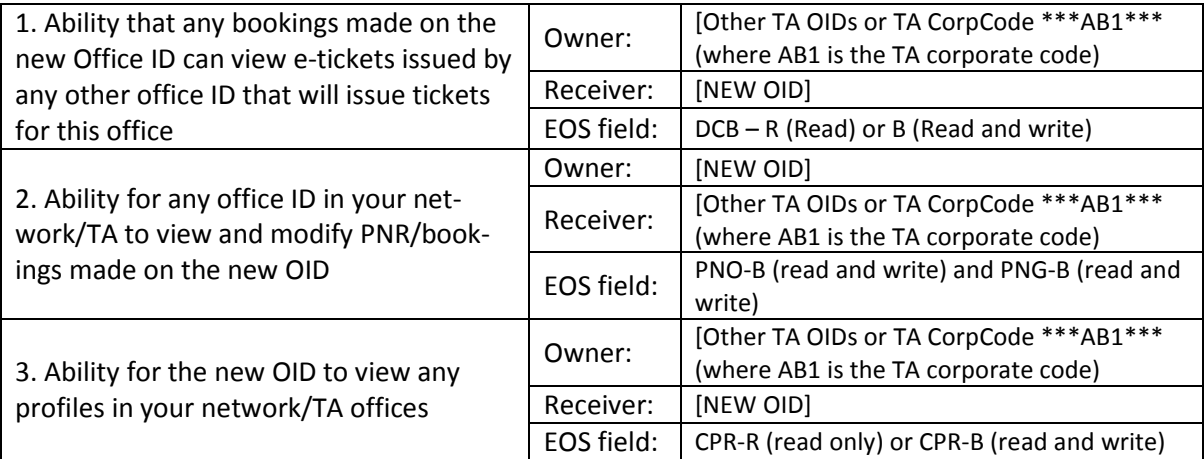

Average timeframe: This action takes on average 17 to 20 calendar days.

#### 2.2 Activating Amadeus MasterPricer Travelboard

Your account manager must ensure that Master Pricer TravelBoard is enabled on your Office ID connected to Atriis GTP.

This document is a guide only and is not intended to have any legal effect. In case of any query please refer to your agreement with Amadeus and/or contact your Amadeus Account Manager.

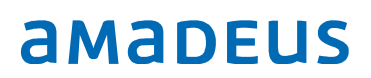

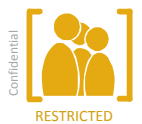

### Step 3. Activation of the Atriis GTP application

Your account manager will do a Web Services activation request in the Amadeus internal information system and will ensure that the OID is tied to the Atriis WSAP.

Average timeframe: This action takes on average 7 to 10 calendar days.

In case of any doubt, or to get any clarification, your Amadeus account manager should also contact the Amadeus account manager in charge of GTP to have more details:

Sarah Coppé, Global Partner Manager Email: sarah.coppe@amadeus.com | Phone +33 4 92 94 32 07

This document is a guide only and is not intended to have any legal effect. In case of any query please refer to your agreement with Amadeus and/or contact your Amadeus Account Manager.

Travel Channels Partnerships Last update: Jan-18 Page 3 of 3 amadeus.com